### **HikV Recovery - 512 BYTE**

#### Reference

#### Content

- 1. [Software's description](#page-1-0)
- 2. [System requirements](#page-1-0)
- 3. [Full-version and DEMO-version, restrictions](#page-3-0)
- 4. [Software's purchase and installation](#page-4-0)
- 5. [The use of software. The interface](#page-5-0)
- 6. [The description of the software's messages](#page-11-0)

#### <span id="page-1-0"></span>**1. HikV Recovery**

is designed to recover lost video of DVR format by HikVision.

- Indetification of data and time
- Simple and comfortable interface
- Full featured output

The program makes search on physical drive or image file of digital media. The software searches video clips that are recorded with DVR HikVision and recognizes data of the survey and time intervals.

 The result is generated as files that are played with a standart player of developer's DVR.

#### Uniqueness:

- We carried out own algorithm of reconciliation of video clips
- You need to have only digital media to recover a video (you don't need DVR)
- The software recovers video files from drives and image files
- Data of the survey and time intervals designate for a DVR
- The outputs are made in structured form

The last version 1.0.5 ( 10.08.2018)

### **2. System requirements:**

- Windows XP, Windows Vista, Windows 7, Windows 10
- Hard drive has to have no less 2 Gb of free space on a system drive and enough space in the destination directory
- RAM has to have no less 1 Gb of free space

# <span id="page-3-0"></span>**3. Full-version and DEMO-version, restrictions**

- Full version is HikV Recovery (HikVRecoveryWL.exe). To work correctly and provide full list of functions there's a need to have regkey.dat license.
- DEMO-version is HikV Recovery (HikVRecoveryDemoWL.exe file). That provides only the list of the found video clips with dates and time intervals to the end user.

# <span id="page-4-0"></span>**4. Software's purchase and installation**

To work with DEMO-version you need to download the last version of HikV Recovery from our official website<http://soft.512byte.ua/>and launch HikVRecoveryDemoWL.exe.

To work with a full-version software you need to do the following steps:

- Pay the lisense cost on our official website<http://soft.512byte.ua/>
- Get the GetHardwareIDwl.exe and HikVRecoveryWL.exe on your email
- Launch the GetHardwareIDwl.exe program on your PC where you want to use HikVRecoveryWL.exe
- Send the text file HardwareID.txt with the information of hardware on the email: [soft@512byte.ua](mailto:soft@512byte.ua)
- The example of HardwareID.txt: Your Hardware ID: 1055-4E4B-5E3C-9DA0-6F37-EBCA-281B-3CF8
- Get the license file regkey.dat on your email
- Place the file regkey.dat to the folder with HikVRecoveryWL.exe file
- Launch HikVRecoveryWL.exe

While the software is run, a temporary folder is created and used: 'TEMP\{E45B4D14-3645-423A-A24A-6740E4568E55}\HIKVR\'

### <span id="page-5-0"></span>**5. The use of software. The interface**

The main screen of the software shows input data and key parameters.

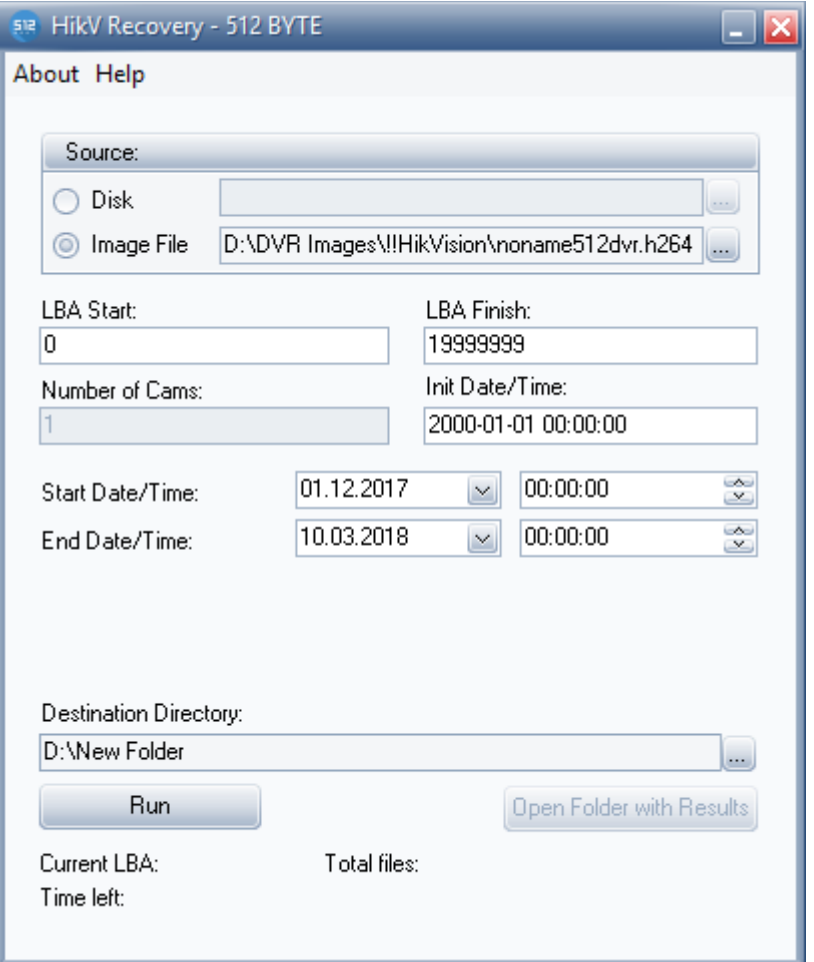

- Source is the selection of drive or image file that contain video files for recovering;
- LBA Start and LBA Finish are initial and final addresses of the drive or image file field for recovering. The addresses are evaluated automatically when the source is being selected but it can be changed by a user.
- Start Date/Time, End Date/Time are the fields to specify date of the survey to recover video files you need (if the field is empty, the software will recover all video files).
- Init Date/Time is the field to set date and time limit. It is defined each time and need Calibration process with user's involvement.
- Destenation Directory is the folder for the software's results.

To recover a video you need:

- 1. To set required parameters
- 2. To click the "Run" bottom
- 3. To launch 'Calibration' process

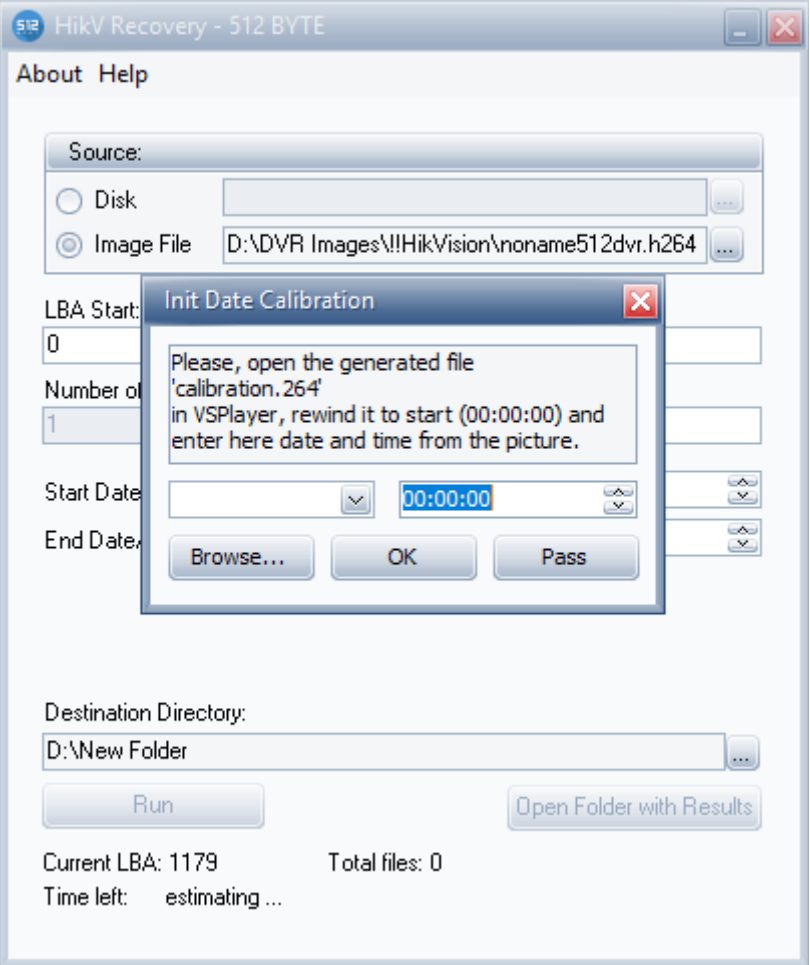

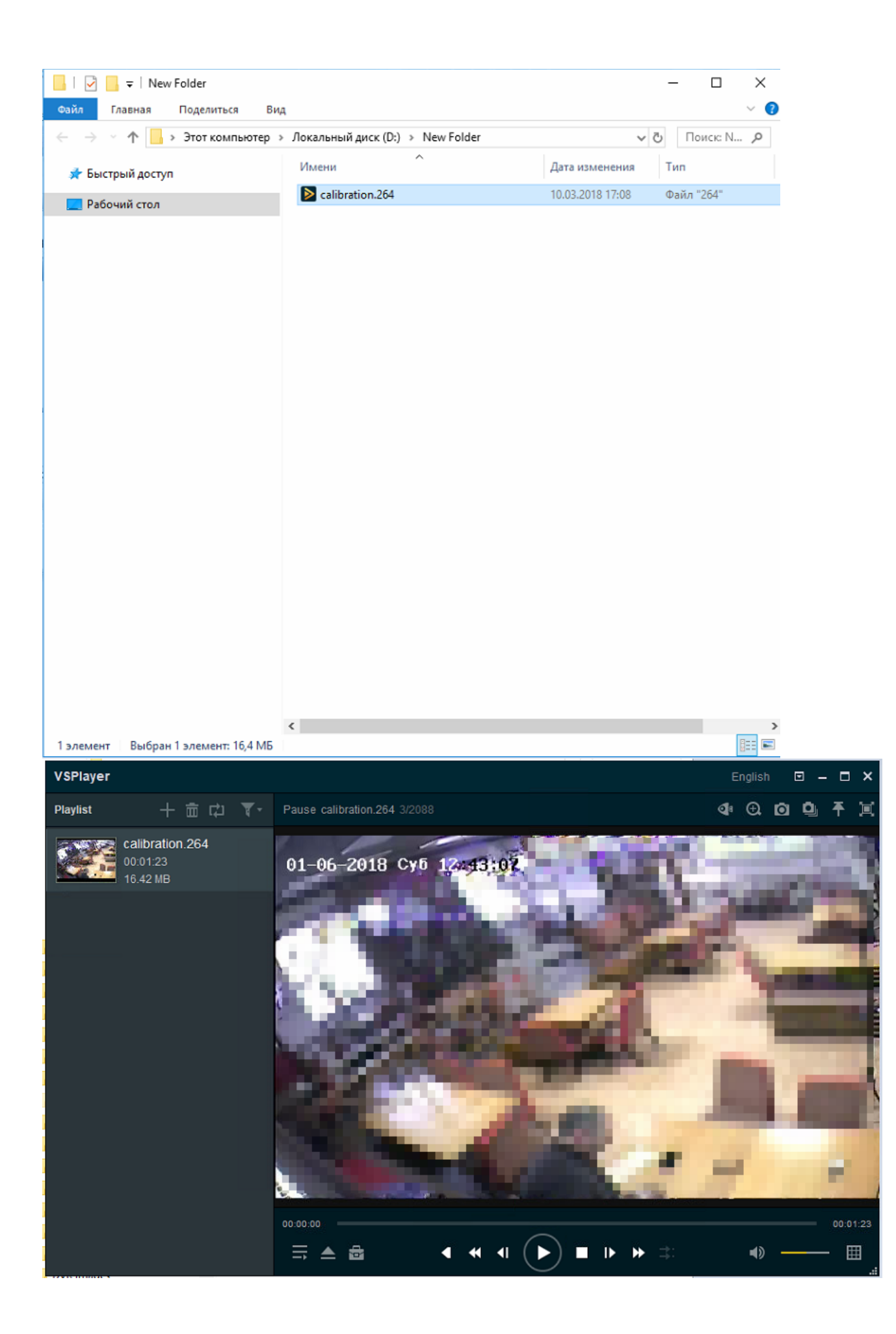

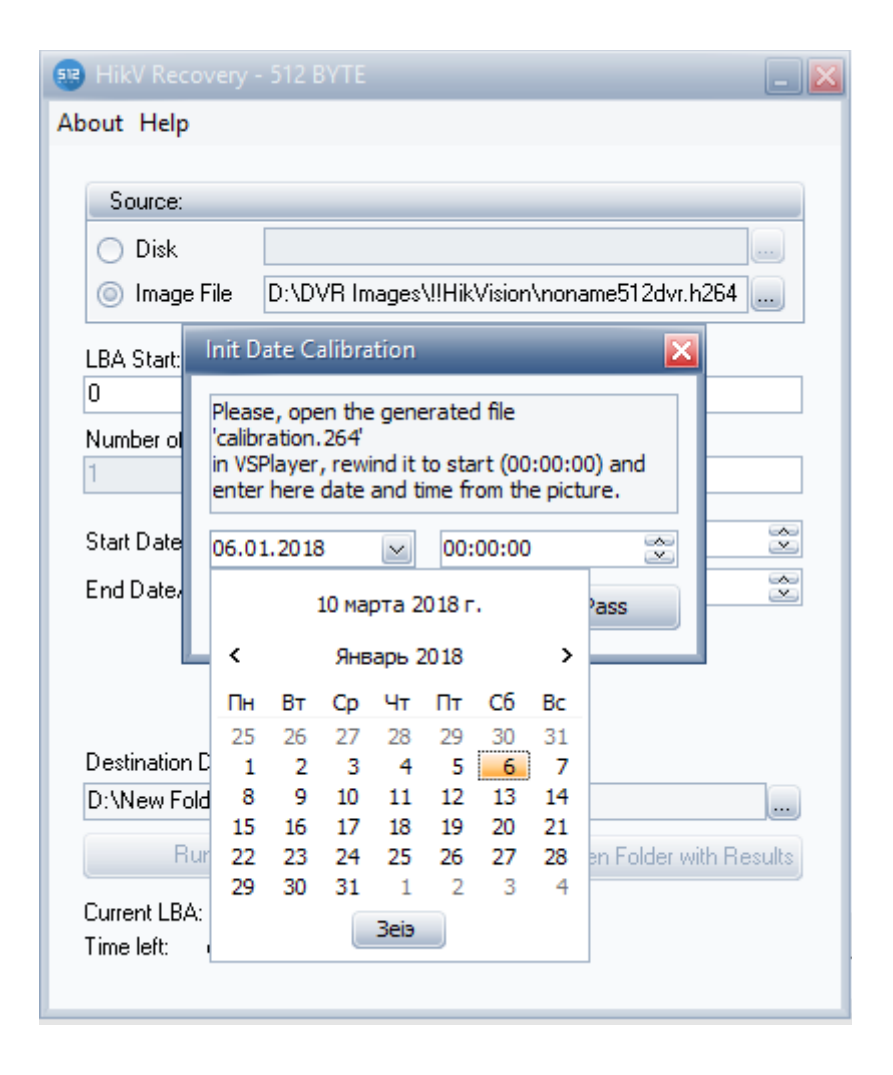

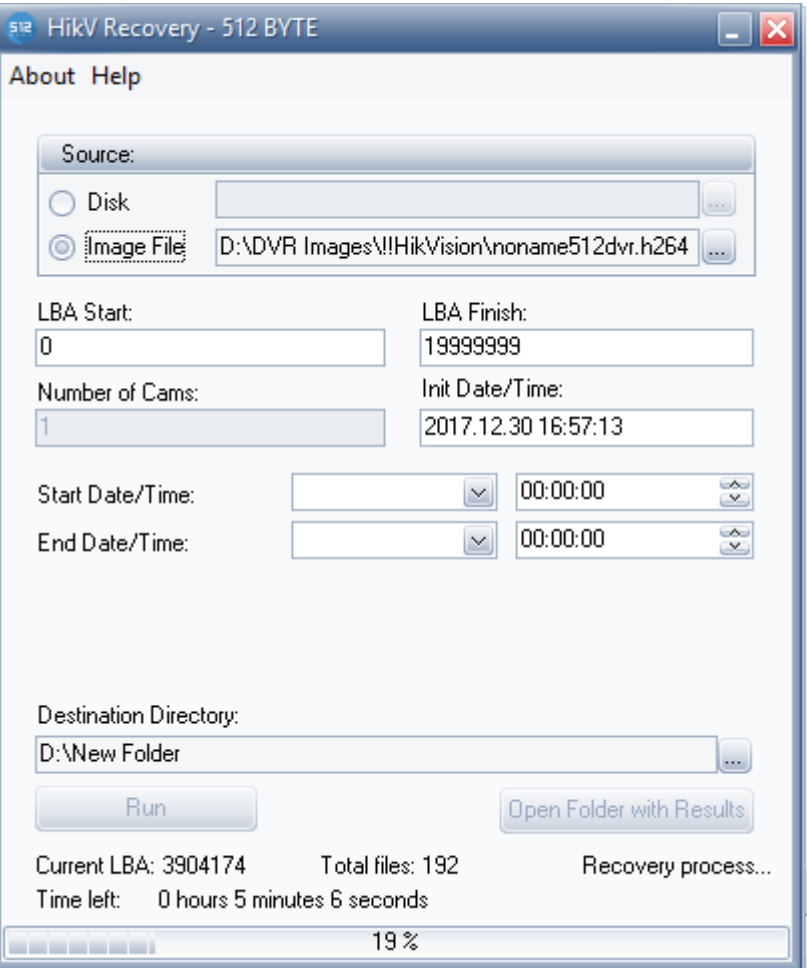

- 4. To wait untill the recovery will be complete
- 5. To click the 'Open Folder with Results' bottom
- 6. To play the recovered video files with an appropriate player

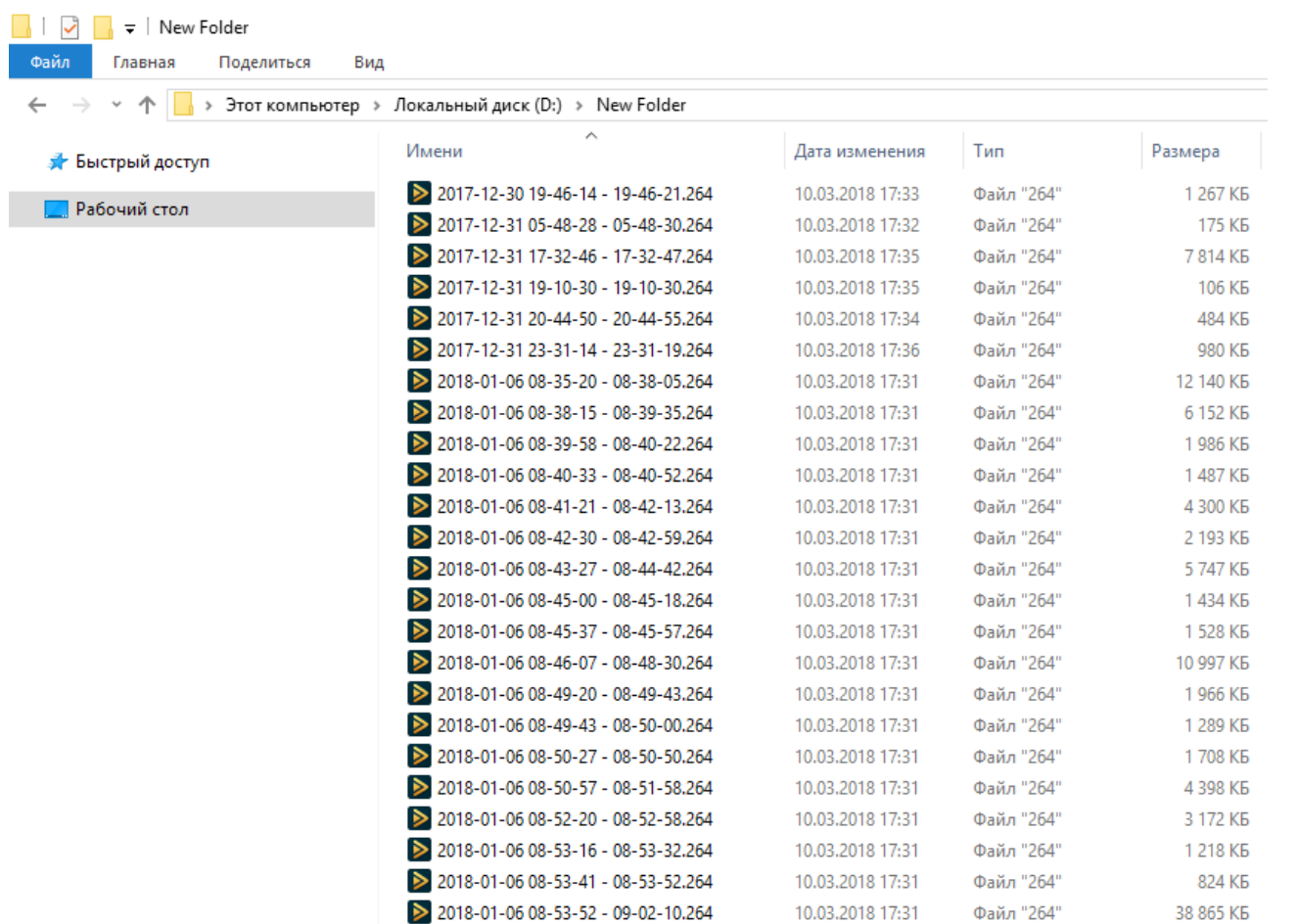

## <span id="page-11-0"></span>**6. The description of the software's messages**

1. The developers haven't provided the generation of special messages. Standart messages of OS can come when the software is launched. The description of the messages you can find in the OS documentation.

The reasons of system's failure:

- slackness of free space on the disk or in the destination directory
- error of readability the source disk
- 2. If there's an error, we recommend you to write to the support service of the HikV Recovery software. Describe the problem with content of the file 'glog.log' (it is created each time the software is executed).